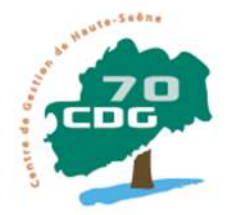

## **Comment se connecter aux espaces sécurisés du CDG 70 ?**

- 1) Rendez-vous sur www.70.cdgplus.fr
- 2) Cliquez sur le bouton « Espace Sécurisé » en haut à droite de l'écran, puis cliquez sur le bouton « Connectez-vous » qui est apparu.

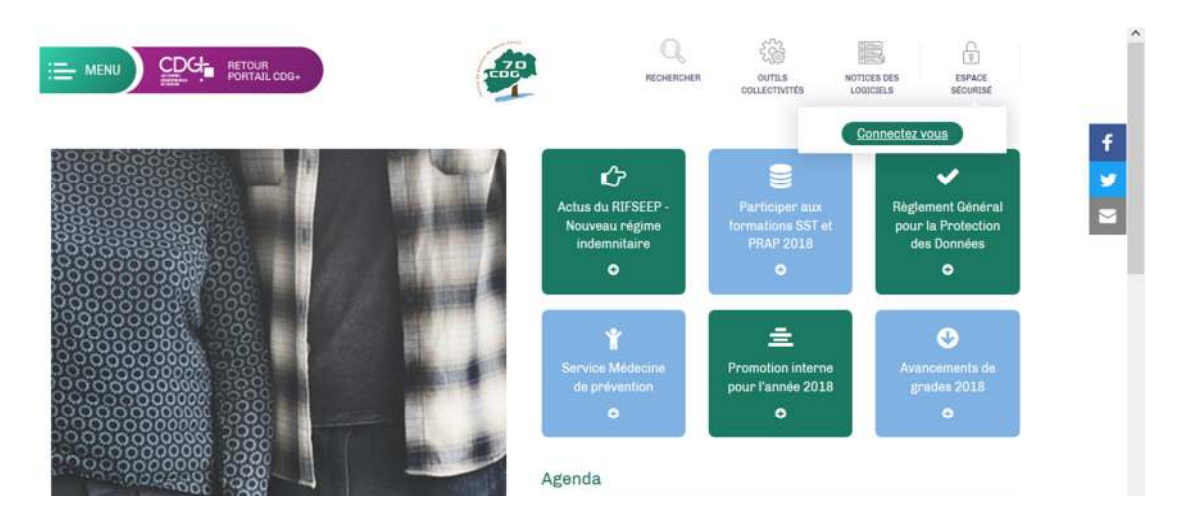

Vous êtes redirigé(e) ci-dessous. Vous devez à présent entrer vos identifiants de connexion. Si vous ne les connaissez pas, contactez dreux.communication@cdg70.fr en précisant vos prénom, nom et votre collectivité. Pensez à cocher la case « Se souvenir de moi » pour conserver en mémoire vos identifiants. Vos identifiants sont personnels, ne les communiquez pas.

- 3) Cliquez sur le bouton « Connexion ».
- 4) Cliquez à nouveau sur le bouton « Espace Sécurisé » en haut à droite de l'écran. Un 2d espace apparait, il vous suffit de cliquer sur le lien gris « Espace sécurisé » audessus du bouton « Déconnexion ».

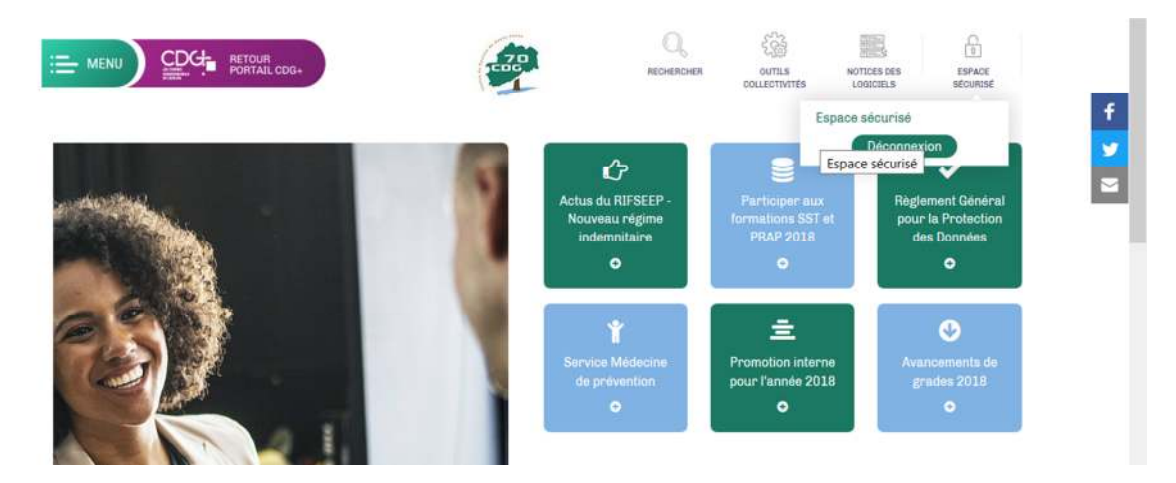

**Bonne navigation !**